## **Рекомендации по работе с батареей**

Способность заряда/разряда батареи управляется встроенным в неё контроллером. Крайне противопоказаны принудительные режимы "быстрой зарядки" во внешних зарядных устройствах для Li-ion т. к. токи заряда и разряда ограничены.

У Li-Ion батарей отсутствует, так называемый "эффект памяти". Начинать разряжать/заряжать аккумуляторы можно с любого уровня заряда. В большинстве устройств стоит ограничение по степени заряда\разряда - контроллер может не позволить заряжать аккумулятор, если, например, заряд уже больше 90%. Также он не позволит полностью разрядить аккумулятор, препятствуя выходу из строя элементов.

Даже, если работа устройства (ноутбук, планшет, смартфон и т. д. ) осуществляется посредством электрической сети - хотя бы раз в месяц, Li-Ion батарея должна проходить полный цикл заряда/разряда (до появления сообщения "о разрядке батареи"). Нельзя доводить батарею до полной разрядки. Li-ion аккумулятор быстро деградирует при длительном хранении в разряженном состоянии. Если это всё-таки произошло, сразу же установите его на зарядку.

Батарея теряет заряд, даже если она хранится отдельно от устройства. Саморазряд Li-ion аккумуляторов составляет около 5% в месяц. Li-ion аккумуляторы по своему строению недолговечны и постоянно деградируют вне зависимости от того, эксплуатируются они или нет. Данная деградация тем интенсивней, чем выше температура, и чем дальше величина заряда от "оптимального" (с точки зрения сохранности), который принято считать равным 40%.

Другими словами, если батарея не используется, то имеет смысл держать заряд у батареи на уровне 40-50%.

Если батарея находится в разряженном состоянии 2 недели и более, то происходит необратимый процесс потери емкости в элементах батареи, следствием чего является выход из строя самой батареи.

# **Соблюдайте температурный режим.**

 Батареи должны храниться в заряженном состоянии при температуре от +15°С до +35°С при нормальной влажности воздуха. Батареи плохо переносят длительную эксплуатацию при очень высоких (выше 50) и очень низких (ниже -20) температурах окружающей среды. Нельзя оставлять батарею под прямыми солнечными лучами. **Не разбирать, не сжигать, не использовать батареи со следами повреждений.**

 Ни в коем случае нельзя самостоятельно разбирать батареи и заряжать их элементы. В случае необходимости обращайтесь в специализированные сервис-центры. Прокол элементов или смятие может привести к внутреннему короткому замыканию с последующим возгоранием и взрывом. Расплавление лития от высокой температуры может так же привести к взрыву. При разгерметизации внутрь элемента может попасть вода или сконденсироваться атмосферная влага, что может привести к реакции с выделением водорода и возгоранию. Посмотреть текущее состояние батареи можно, например, на индикаторе состояния батареи, который есть практически в каждом устройстве (можно уточнить его местонахождение и принцип работы при покупке). Будьте осторожны: поврежденные батареи могут выделять вредные вещества.

Если батарея сменная (съёмная), при обнаружении проблем с её работоспособностью следует обратиться в сервисный центр (см. гарантийный срок в гарантийном талоне).

Если батарея несъёмная (АКБ является неотъемлемой частью устройства), гарантия действует как на само устройство. Необходимо также обратиться в сервисный центр.

Чем раньше вы отдадите неисправную батарею в ремонт, тем больше вероятность, что она может быть восстановлена с наименьшими затратами.

**ВНИМАНИЕ:** Время работы аккумулятора зависят от многих факторов (нагрузка на центральный процессор, яркость LCD дисплея и т.д.); действительное время работы может не совпадать с указанным. Аккумулятор допускает ограниченное число циклов зарядки и по прошествии некоторого времени может потребовать замены (Условия ограниченной гарантии на аккумулятор смотрите в гарантийном талоне). Время работы аккумулятора зависит от режима использования и настроек.

### **1. Основные особенности**

- $\bullet$  OLED экран  $1.1$ "
- Поддержка MP3, WMA, FLAC, APE
- Отображение текста песни
- Эквалайзер
- Чтение электронных книг
- Мультиязычное меню
- **2. Внешний вид**

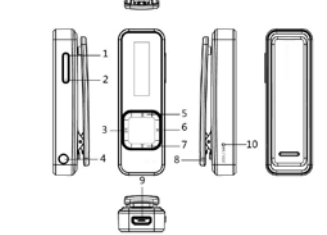

1. Громкость- 2.Громкость+ 3..Воспр./ВКЛ-ВЫКЛ 4. Разъем для наушников 5. Назад (перемотка) 6.Меню 7. Вперед (перемотка) 8. Клипса 9. USB 10. RESET

**3. Управление**

**● Включение и выключение**

Нажмите и удерживайте **II** для включения и выключения.

**● Перезагрузка:** нажмите на отверстие 10.

#### **● Основные функции**

Воспроизведение и управление воспроизведением осуществляются с помощью клавиш  $\blacktriangleleft / \blacktriangleright$  и  $\blacktriangleright$   $\blacksquare$ Нажмите **M** для выхода в меню.

#### **3.1 Музыка**

Выберите «Музыка» в основном меню с помощью

клавиш  $\blacktriangleleft / \blacktriangleright$ , затем нажмите  $\blacktriangleright$ II для выбора. **Воспр./Пауза:** нажмите • **II** для воспроизведения или паузы.

Пред./След.: нажмите < или > для перехода к следующей или предыдущей песне.

Перемотка: нажмите и удерживайте < или  $\blacktriangleright$ . **Громкость:** нажмите **+/-** .

**Повторение:** Нажмите на громкость**+** и удерживайте для выбора начала интервала, затем еще раз нажмите на громкость+ и удерживайте для выбора конца интервала. Нажмите на кнопку громкость+ еще раз для отмены повтора.

**Отображение текста:** Для того чтобы включить

отображение текста, название файла должно совпадать с названием песни и находиться в одной папке. **3.2 Радио** Выберите «Радио» в основном меню с помощью клавиш  $\blacktriangleleft$  /  $\blacktriangleright$ , затем нажмите  $\blacktriangleright$   $\blacksquare$  для выбора. Нажмите  $\blacktriangleleft$  /  $\blacktriangleright$  для выбора радио станции. **3.3 Текст** Выберите «Текст» в основном меню с помощью клавиш  $\blacktriangleleft / \blacktriangleright$ , затем нажмите  $\blacktriangleright$ II для выбора. Выберите книгу с помощью клавиш  $\blacktriangleleft / \blacktriangleright$  и перелистывайте страницы. Нажмите **II** для установки закладки. **3.4 Файлы** Выберите «Файлы» в основном меню с помощью клавиш  $\blacktriangleleft / \blacktriangleright$ , затем нажмите  $\blacktriangleright$ II для выбора. **3.5 Шагомер** Выберите «Шагомер» в основном меню с помощью клавиш  $\blacktriangleleft / \blacktriangleright$ , затем нажмите  $\blacktriangleright$ II для выбора. Нажмите ▶ П для включения. Нажмите и удерживайте  $\blacktriangleleft / \blacktriangleright$  для выбора режима отображения. Используйте +/- для включения секундомера. **3.6 Результаты** Выберите «Результаты» в основном меню с помощью клавиш  $\blacktriangleleft$  /  $\blacktriangleright$  затем нажмите  $\blacktriangleright$   $\blacktriangleright$  для выбора результата, который хотите просмотреть. **3.7 Опции** Выберите «Опции» в основном меню с помощью клавиш  $\blacktriangleleft$  /  $\blacktriangleright$ , затем нажмите  $\blacktriangleright$ II для выбора. **Дополнительная информация** Производитель: Шэньчжэнь Томсон Диджитал Технолоджи, Ко., Лтд. Промзона Тмсон, нов. пром. зона Сялилян, г. Буцзи, Лунган, Шэньчжэнь, Китай. Импортер: ООО «Агат», 690068, Приморский край, г. Владивосток, пр-т 100 лет Владивостоку, 155, корп. №3. Спецификации и информация о продукте могут быть изменены без уведомления пользователя. Фактический интерфейс устройства может отличаться от представленного в данном руководстве.